## How to create the individual study plan in SIS (student)

1) Once logged in to the Student Information System (<u>www.is.cuni.cz/studium</u>), click the icon "Individual study plan for PhD students".

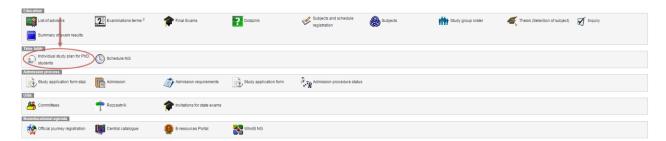

2) If the conditions for the establishment of the individual study plan are met (i.e. a supervisor is appointed, and the topic of the dissertation is established), the student can establish an individual study plan (ISP).

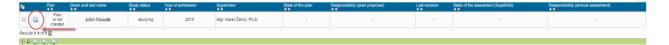

3) During the establishment of the ISP, the following operations are possible: edit the text boxes for the "dissertation process" (verbal description) and "study process" (verbal description); add appropriate courses and other duties.

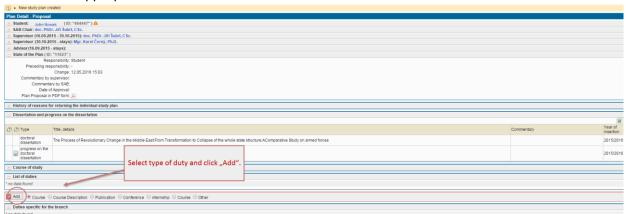

4) To add a duty (such as a course), select it from the list of courses offered by the faculty. To confirm your selection, click "Save".

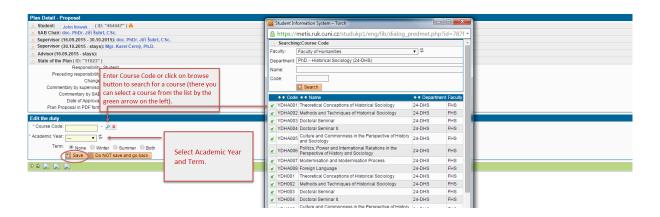

Other kinds of duties are selected in a similar way; instead of a specific course, the student will fill out the relevant text boxes, as illustrated for the conference:

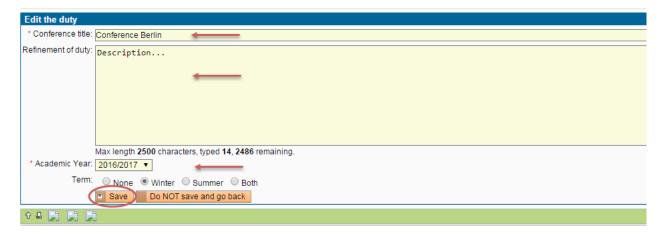

5) You can change the duties of the ISP (add or delete duties, change the academic year/semester), while the plan is in the "proposal" stage. Once the plan is complete, submit it to the supervisor for approval.

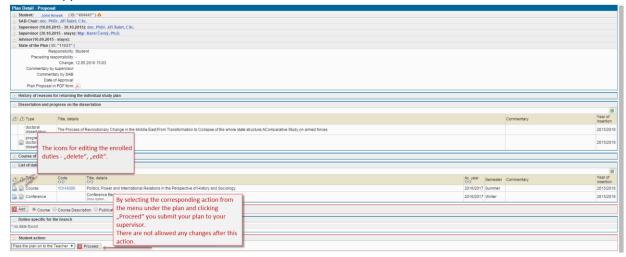

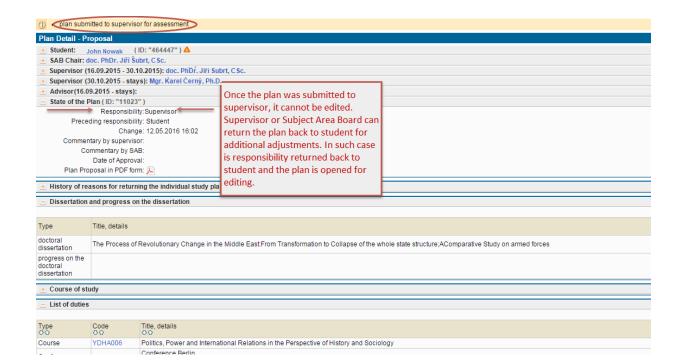